# Configureer de administratieve afstand van specifieke ontvangen route  $\overline{\phantom{a}}$

## Inhoud

Inleiding Achtergrondinformatie Voorwaarden Vereisten Gebruikte componenten **Netwerkdiagram Standaardgedrag** Voorbeeld van configuraties

# Inleiding

Dit document beschrijft het configuratievoorbeeld van hoe u de administratieve afstand (AD) van een specifieke ontvangen route kunt wijzigen.

## Achtergrondinformatie

Als uw netwerkontwerp een hoger AD-pad (Administrative Distance) moet kiezen via een lagere AD-routepad (Administrative Distance), moet u extra configuratie uitvoeren, die in dit document wordt beschreven. Zoals u kunt zien in de getoonde netwerktopologie, leert N9K2 dezelfde prefix 10.1.1.0/24 van Open Shortest Path First (OSPF) (via N9K3) en Enhanced Interior Gateway Routing Protocol (EIGRP) (via N9K1). Standaard geeft N9K2 de voorkeur aan het OSPF-pad voor prefix 10.1.1.0/24 via N9K3 naar N9K4 vanwege de lagere AD=110 (bij voorkeur boven externe EIGRP aangeleerde route AD = 170). Als u wilt dat N9K2 het Externe EIGRP-pad kiest via N9K1 in plaats van het OSPF-pad via N9K3 naar netwerk 10.1.1.0/24, kunt u de Administratieve Afstand van de externe EIGRP-ontvangen route verlagen naar minder dan 110 via Tabel-map. In dit geval, wordt de lijst-kaart gebruikt om de Administratieve Afstand van de EIGRP geleerde route voorafgaand aan zijn transmissie aan de Routing Information Base (RIB) te veranderen.

## Voorwaarden

Basiskennis van Nexus Operating System (NX-OS) en IP Routing.

### Vereisten

Er zijn geen specifieke vereisten van toepassing op dit document.

### Gebruikte componenten

De informatie in dit document is gebaseerd op de volgende software- en hardware-versies:

Nexus 9000/NXOS® 9.3(3)

De informatie in dit document is gebaseerd op de apparaten in een specifieke laboratoriumomgeving. Alle apparaten die in dit document worden beschreven, hadden een opgeschoonde (standaard)configuratie. Als uw netwerk live is, moet u zorgen dat u de potentiële impact van elke opdracht begrijpt.

#### Netwerkdiagram

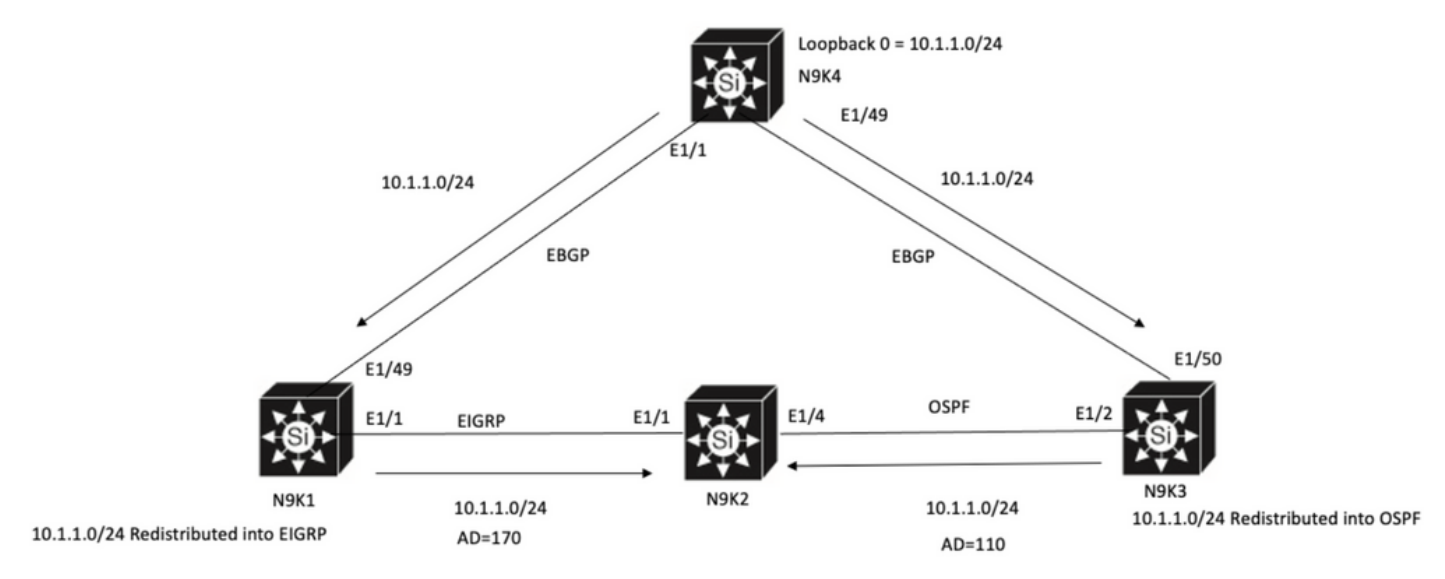

N9K2 will prefer path to 10.1.1.0/24 via N9K3(OSPF Path) because of lower AD

### **Standaardgedrag**

IP-routeuitvoer op N9K2 tonen voordat u Tabel-Map toepast, toont dat OSPF-pad is geselecteerd op basis van onderste AD naar N9K3 via E1/4.

```
N9K2# show ip route 10.1.1.0
IP Route Table for VRF "default"
'*' denotes best ucast next-hop
'**' denotes best mcast next-hop
'[x/y]' denotes [preference/metric]
'%<string>' in via output denotes VRF <string>
10.1.1.0/24, ubest/mbest: 1/0
*via 10.10.10.6, Eth1/4, [110/1], 00:41:45, ospf-100, type-2, tag 200
via 10.10.10.1, Eth1/1, [170/2562816], 00:44:00, eigrp-100, external, tag 200
NQV2#
```
### Voorbeeld van configuraties

Dit configuratievoorbeeld toont hoe N9K2 te maken kiezen Externe EIGRP-pad via N9K1 over OSPF Path.

Stap 1. Maak een prefixlijst die overeenkomt met uw prefix (in dit voorbeeld 10.1.1.0/24) op N9K2.

N9K2(config)# **ip prefix-list test seq 5 permit 10.1.1.0/24** N9K2(config)#

Stap 2. Maak een routekaart om de voorvoegsel-lijst test aan te passen en stel de afstand in op de gewenste waarde.

```
N9K2# configure terminal
Enter configuration commands, one per line. End with CNTL/Z.
N9K2(config)# route-map test permit 10
match ip address prefix-list test
N9K2(config-route-map)# match ip address prefix-list test
N9K2(config-route-map)# set distance 90
N9K2(config-route-map)# end
N9K2#
```
Stap 3. Pas deze route-kaart op het routeringsprotocol als lijst-kaart toe.

```
N9K2# configure terminal
Enter configuration commands, one per line. End with CNTL/Z.
N9K2(config)# router eigrp 100
N9K2(config-router)# table-map test
N9K2(config-router)# end
N9K2#
```
N9K2#

Stap 4. Verifieer het routing tabelitem nadat u de tabelmap hebt toegepast.

Deze output geeft aan dat de Administratieve Afstand voor het prefix 10.1.1.0/24 is gewijzigd in 90 door het gebruik van tabel-map. Dientengevolge, kiest N9K2 EIGRP Geleerde Weg via E1/1 over de OSPF Geleerde Weg.

```
N9K2# show ip route 10.1.1.0
IP Route Table for VRF "default"
'*' denotes best ucast next-hop
'**' denotes best mcast next-hop
'[x/y]' denotes [preference/metric]
'%<string>' in via output denotes VRF <string>
10.1.1.0/24, ubest/mbest: 1/0
*via 10.10.10.1, Eth1/1, [90/2562816], 00:00:04, eigrp-100, external, tag 200
via 10.10.10.6, Eth1/4, [110/1], 01:05:52, ospf-100, type-2, tag 200
```
#### Over deze vertaling

Cisco heeft dit document vertaald via een combinatie van machine- en menselijke technologie om onze gebruikers wereldwijd ondersteuningscontent te bieden in hun eigen taal. Houd er rekening mee dat zelfs de beste machinevertaling niet net zo nauwkeurig is als die van een professionele vertaler. Cisco Systems, Inc. is niet aansprakelijk voor de nauwkeurigheid van deze vertalingen en raadt aan altijd het oorspronkelijke Engelstalige document (link) te raadplegen.